#### **BAB III**

## **METODOLOGI PENELITIAN**

#### **3.1 Objek Penelitian**

#### **3.1.1 Profil Perusahaan**

PT Erba (Ersindo Beton Abadi) merupakan perusahan yang khusus bergerak di bidang *ReadyMix* (Beton siap pakai) dan *Precast* (Beton Pracetak) . PT Ersindo Beton Abadi yang baru berdiri pada tahun 2018 memulai kegiatannya dengan mengembangkan produk beton siap pakai yang telah turut membangun semensiasi jalan-jalan dan gedung bangunan pemerintahan maupun swasta di Lampung, dan juga bertekad mempertahankan pengembangan produk untuk mengantisipasi adanya perngembangan perencanaan dan datangnya proyek-proyek infrastruktur lain. PT Ersindo Beton Abadi selalu mementingkan mutu dan kualitas beton dengan cara memilih bahan baku yang berkualitas.

## **3.2 Metode Penelitian**

## *3.2.1 Design Thinking*

Berikut penjelasan proses design thingking:

## **3.2.1.1** *Emphatize*

Pertama adalah *Emphatize* untuk mendapatkan pemahaman empatik tentang masalah yang dicoba untuk kita selesaikan perlunya dilakukan identifikasi terhapadap Perusahaan ERBA (Ersindo Beton Abadi) dan ditemukan masalah yang sering terulang adalah salah satunya yaitu pada proses pembelian karena kurangnya brosur dan terbatasnya marketing untuk menjangkau para pembeli karena itu para pembeli terhambat karena tidak tahu beton mutu apa saja yang tersedia dan yang tidak tersedia.

#### **3.2.1.2** *Define*

Di tahap dilakukannya mengumpulkan informasi yang telah kita buat dan kumpulkan selama tahap *Empathize*. Disini kita akan menganalisis pengamatan dan mensistesisnya untuk menentukan masalah yang ada di perusahaan ERBA (Ersindo Beton Abadi) kita menyimpulkan inti yang telah diidentifikasi. Kita harus berusaha menidentifikasi masalah sebagai pernyataan masalah dengan cara yang berpusat pada pembelinya .

#### **3.2.1.3** *Ideate*

Di tahap ketiga ini adalah peneliti mulai mengumpulkan ide-ide sehingga dapat mengetahui kebutuhan pengguna yang data nya telah diperoleh pada tahap *Empathize*. Dengan latar belakang yang kuat, peneliti dapat mulai berpikir lebih untuk mengidentifikasi solusi-solusi baru untuk pernyataan masalah yang dibuat, dan kita dapat mulai mencari cara alternatif untuk melihat masalah.

## **3.2.1.4** *Prototype*

Peneliti akan menghasilkan rangkaian rancangan produk dengan fitur-fitur spesifik yang dapat ditemukan dalam produk sehingga dapat dijadikan nya solusi yang dihasilkan pada tahap sebelumnya. *Prototype* dapat dibagikan dan diuji kepada 2 pelanggan yang terpilih

## **3.2.1.5** *Test*

Setelah dilakukan pengujian produk kepada 2 pelanggan yang terpilih akan dilakukan perubahan dan penyempurnaan untuk menyingkirkan solusi masalah dan memperoleh pemahaman sedalam mungkin terhadap produk dan penggunanya.

#### **3.3 Variabel Penelitian**

Variabel dalam penelitian perancangan user interface sistem informasi produk perusahaan ERBA (Ersindo Beton Abadi) terdapat dua variable yaitu variable dependen dan variable independen.

## **3.3.1 Variabel Dependen**

Variabel Dependen berisikan admin yang dapat menambahkan produk yang ingin ditampilkan pada website yang akan dibuat dengan mengimputkan informasi perusahaan, foto produk, nama produk , harga produk dan juga kontak *marketing*.

#### **3.3.2 Variabel Independen**

Variabel Independen pembeli produk dapat melihat website serta dapat mengetahui informasi dari perusahaan serta mengetahui informasi dari produk seperti gambar produk status barang dan juga harga barang.

#### **3.4 Teknik Pengumpulan Data**

Penelitian ini dilakukan agar penulis mendaptakan data dan juga informasi, berikut beberapa teknik pengumpulan data yang dilakukan:

## **3.4.1 Studi Pustaka**

Studi pustaka dilakukan dengan cara mengumpulkan data dan informasi dengan cara mencari referensi-referensi yang relevan atau cocok dengan objek penelitian. Seperti buku, jurnal, hasil penelitian sejenis dan juga internet.

## **3.4.2 Kuesioner**

Dalam penelitian ini aka diakukannya penyebaran kuesioner kepada para pembeli dan karyawan perusahaan melalui google form. Pada tabel 3.1 berisikan 19 pertanyaan terkait kebutuhan pelanggan dalam website yang akan dirancang.

| N <sub>0</sub> | Pertanyaan                                                                                   | Keterangan                                                               |
|----------------|----------------------------------------------------------------------------------------------|--------------------------------------------------------------------------|
| $\mathbf{1}$   | Apakah anda sering berbelanja di Erba?                                                       | Pilihan : Iya<br>atau Tidak                                              |
| $\overline{2}$ | Apakah anda memiliki kesulitan dalam<br>memilih produk?                                      | Pilihan : Iya<br>atau Tidak                                              |
| 3              | Jika memiliki kesulitan dalam memilih<br>produk, apa sajakah yang menjadi kesulitan<br>anda? | Pilihan:<br>2: Tidak ada foto produk<br>1: Tidak ada informasi<br>produk |

**Table 3.1** Draft Pertanyaan Pelanggan

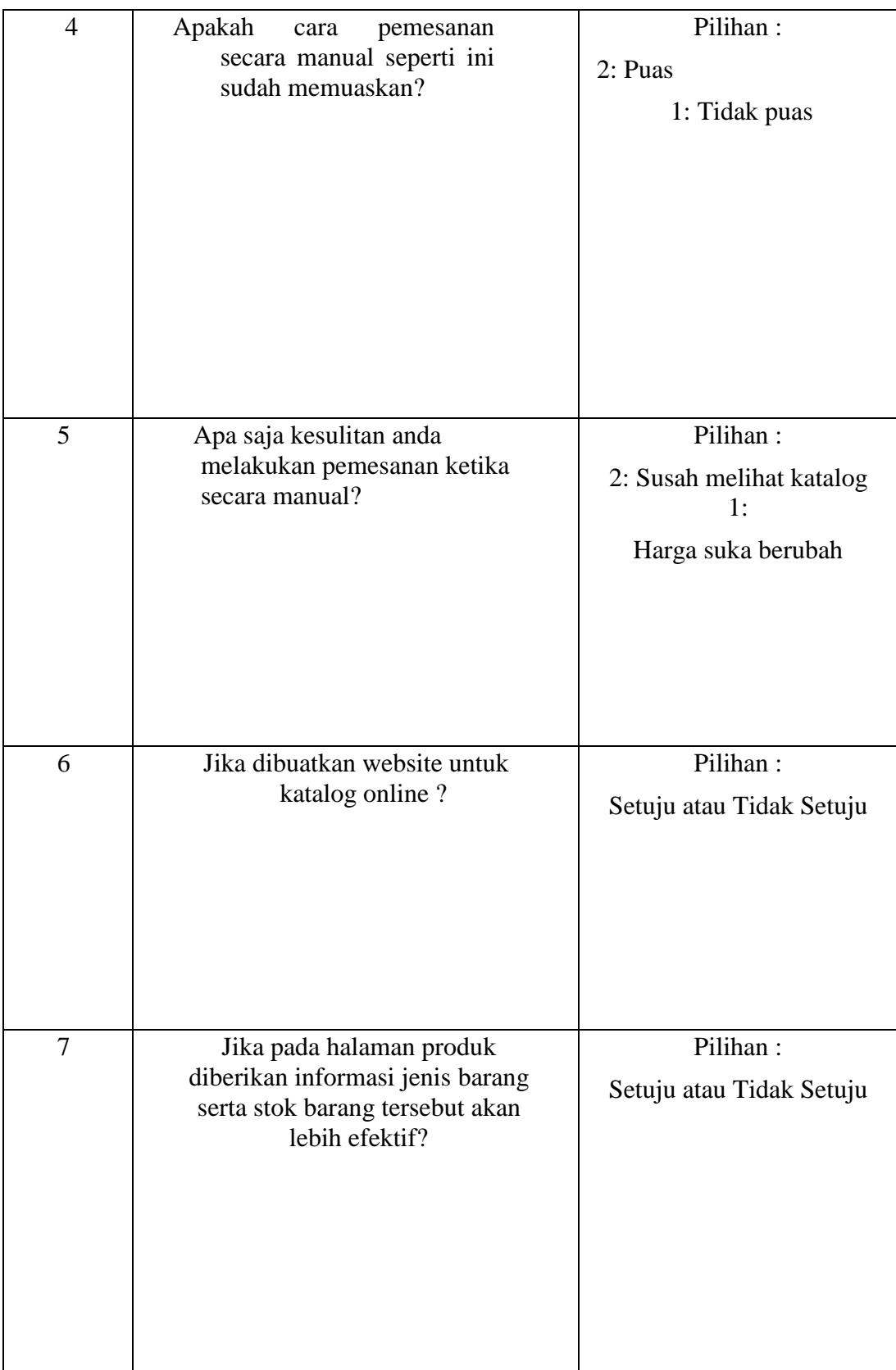

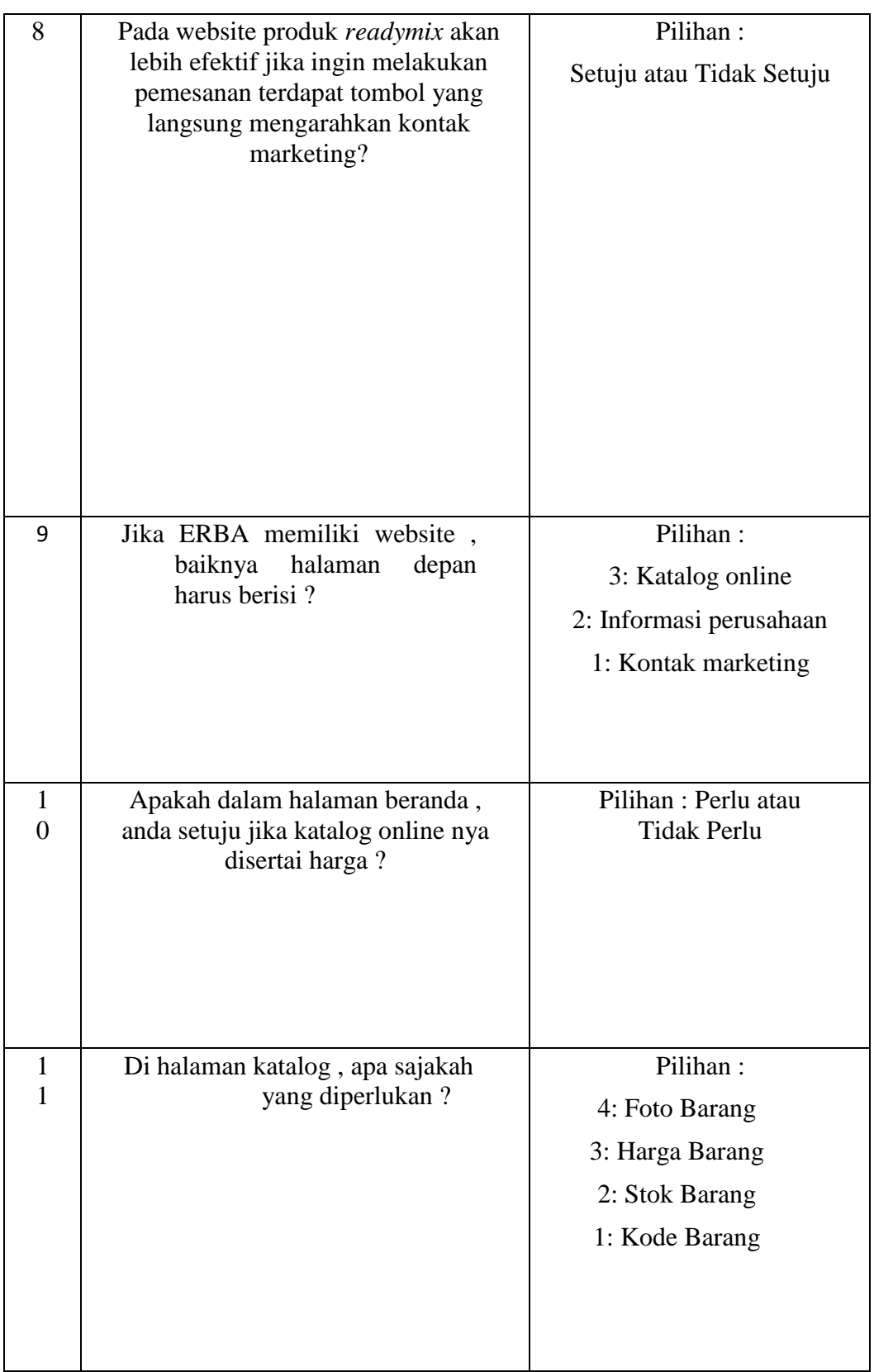

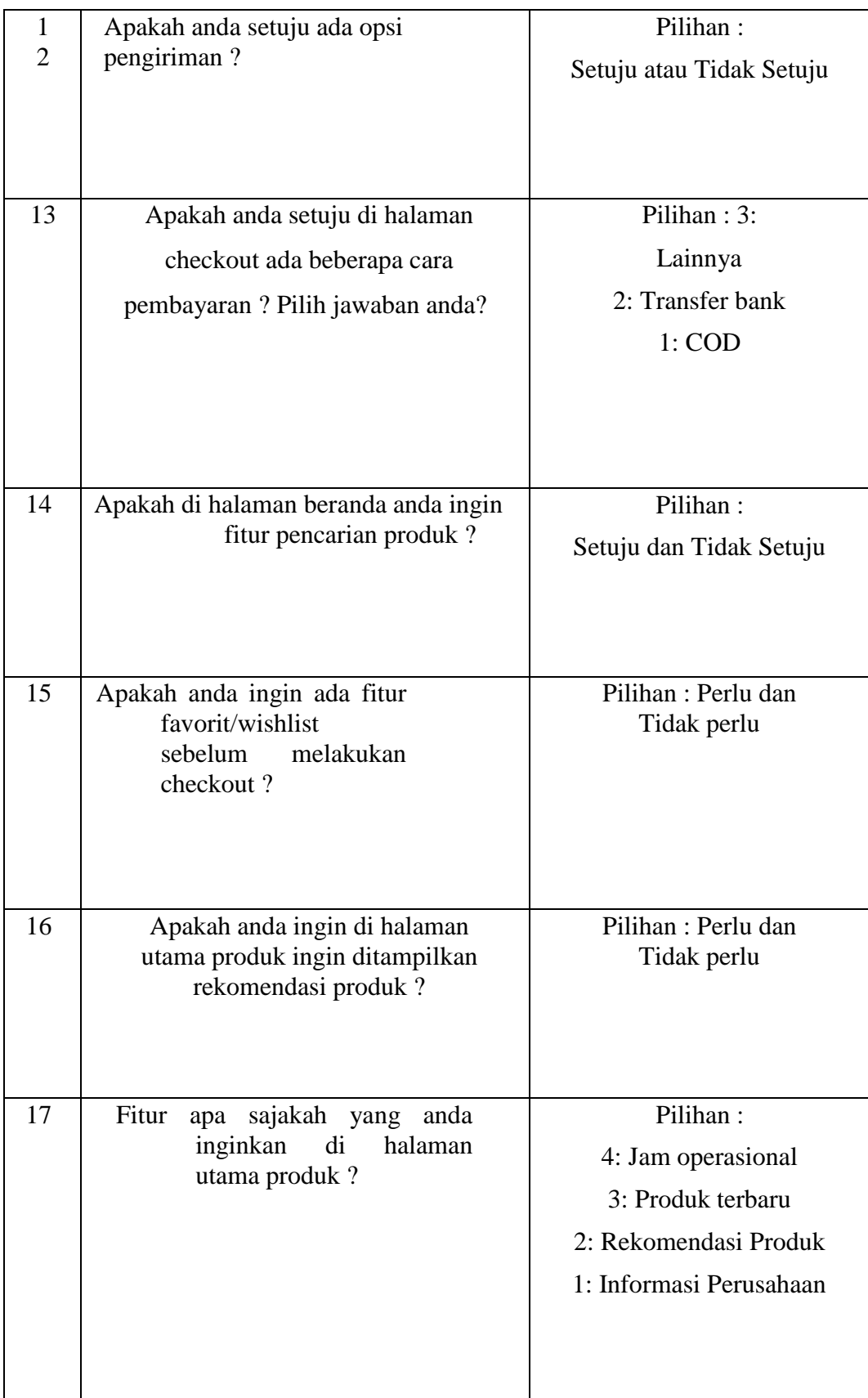

| 18 | Menurut anda pada halaman produk<br>barang diberi nama menu? | Pilihan : Katalog atau<br>Produk                                                                                                    |
|----|--------------------------------------------------------------|----------------------------------------------------------------------------------------------------|
| 19 | Menurut anda tampilan beranda website<br>seperti             | Pilihan:<br>Erba (Ersindo beton Abadi)<br>Profit Perusahaan   Katalog   Contact   Checkout<br>I Beranda<br>Rekomendasi<br>atau<br>Erba (Ersindo beton Abadi)<br>Rekomendasi |
|    |                                                              | Beranda<br>Profil Perusahaan<br>Katalog<br>Contact<br>Checkout<br><b>Rekomeradas</b>                                                                                        |

**Table 3.1** Draft Pertanyaan Pelanggan (lanjutan)

Pada tabel 3.2 berisikan 15 pertanyaan terkait kebutuhan karyawan untuk membantu penginputan produk ataupun informasi perusahaan ERBA.

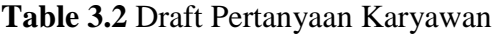

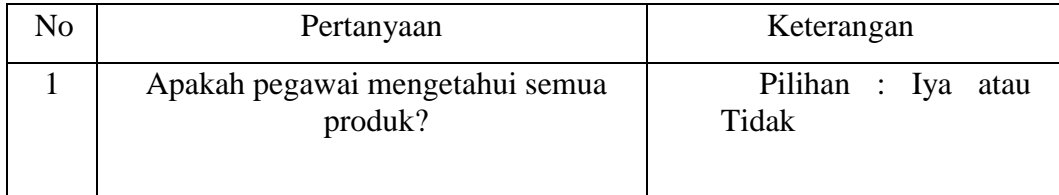

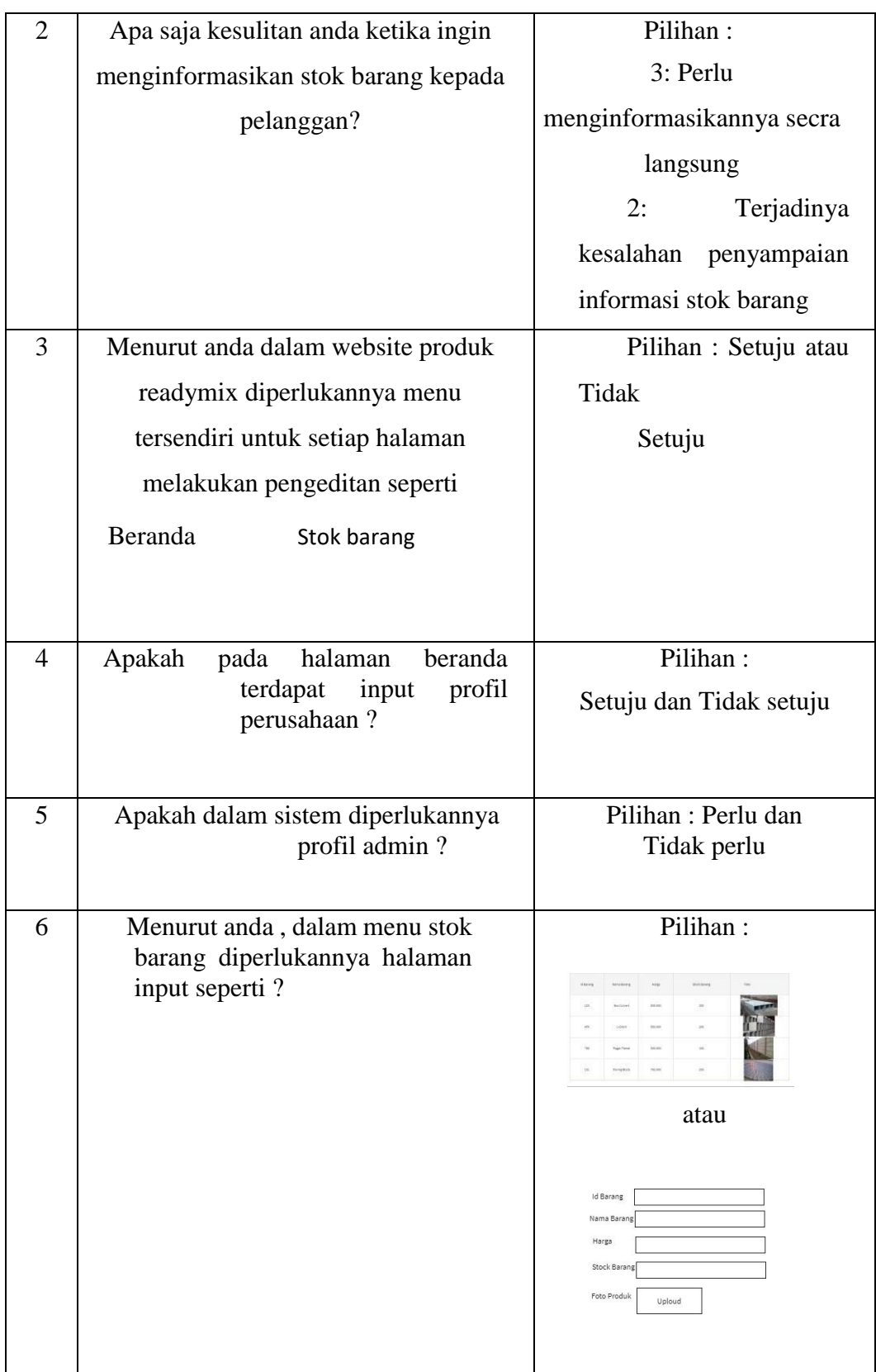

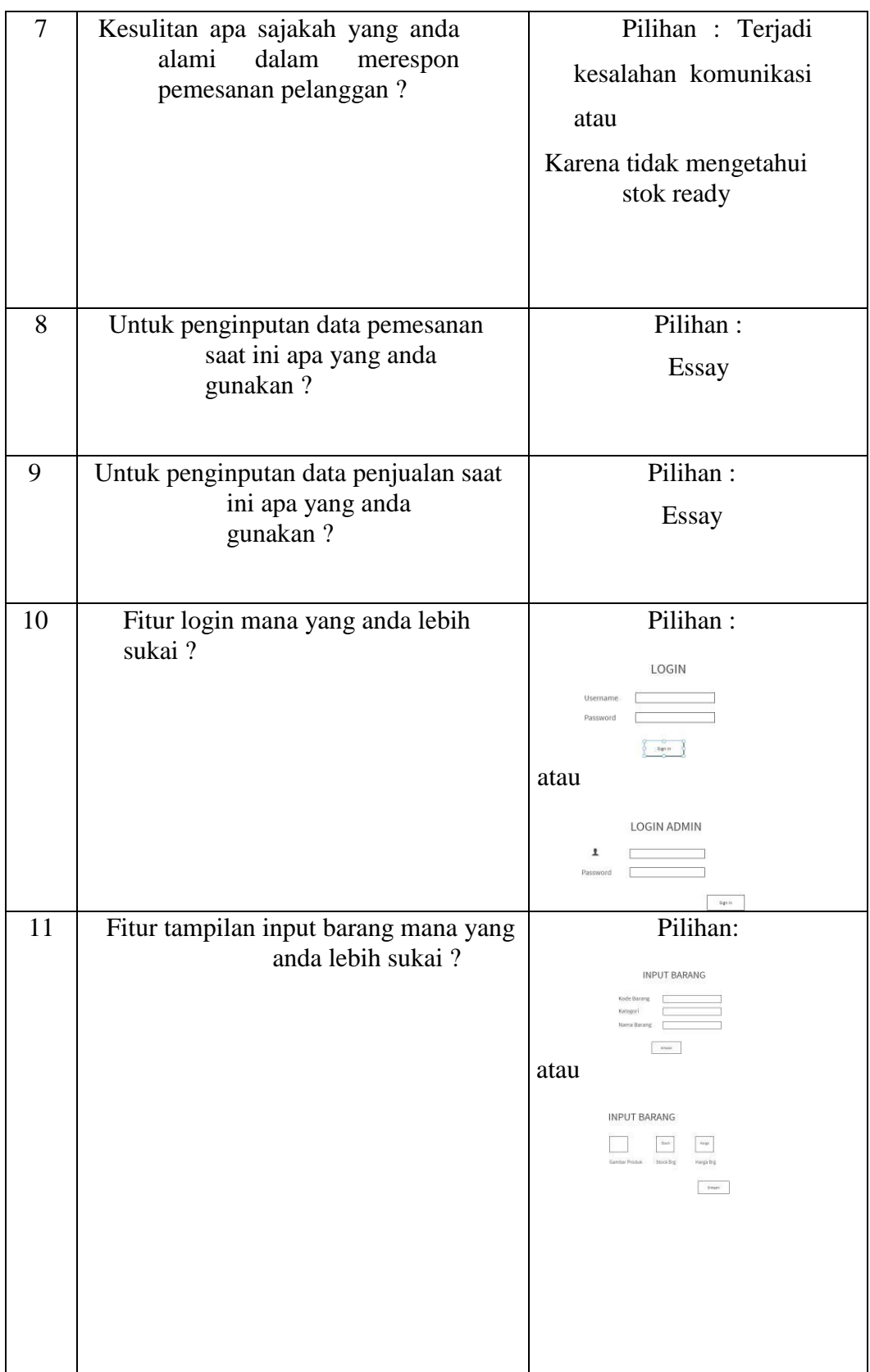

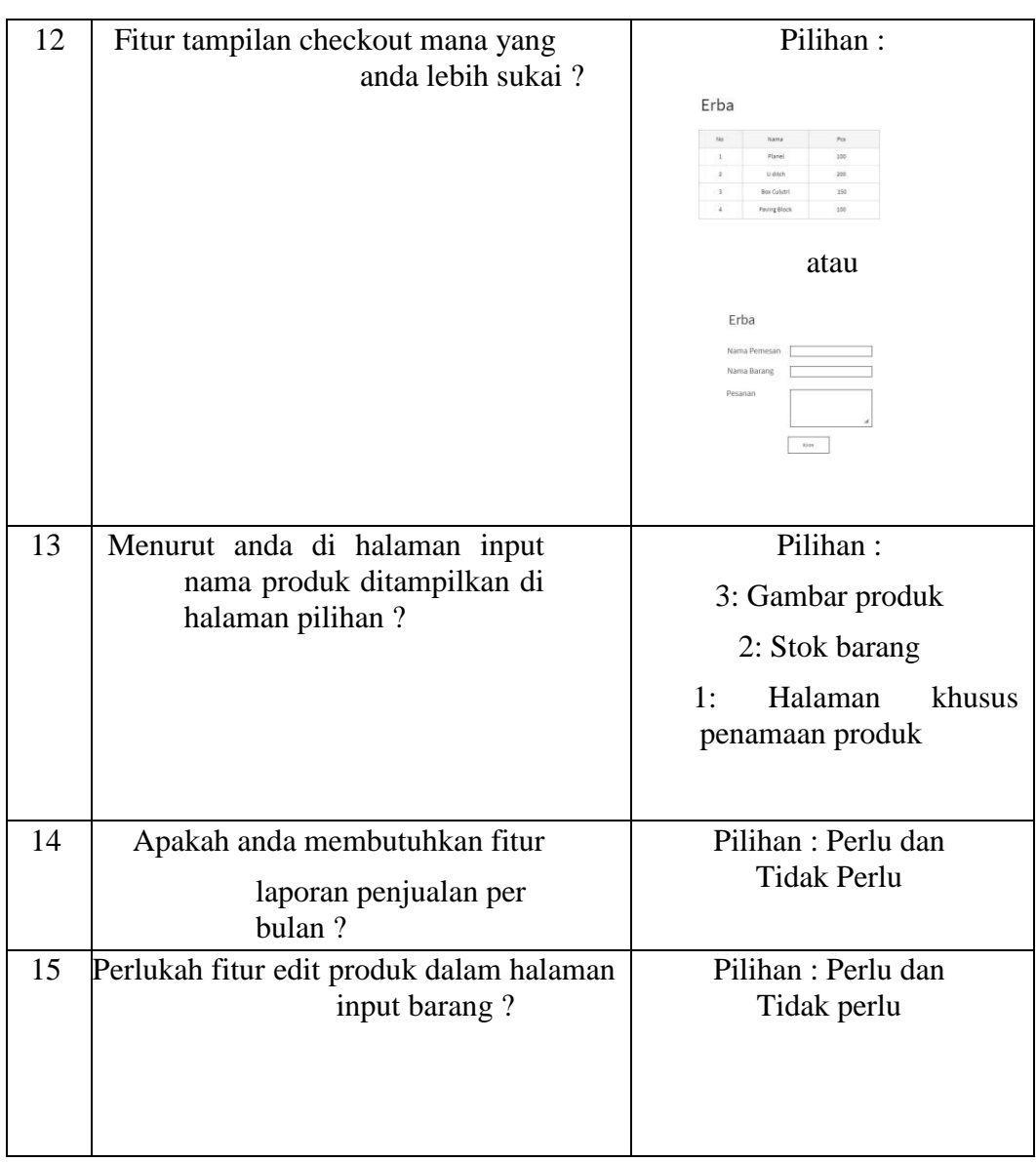

**Table 3.2** Draft Pertanyaan Karyawan (lanjutan)

# **3.5 Jadwal Penelitian**

Pada tabel 3.3 berisikan jadwal penelitan yang telah dilaksanakan dalam waktu 5

bulan.

| NO | Tahap Kegiatan   | Waktu (Bulan) 2021 |    | Waktu (Bulan) 2022 |              |                |                |
|----|------------------|--------------------|----|--------------------|--------------|----------------|----------------|
|    | Penelitian       |                    |    |                    |              |                |                |
|    |                  | 10                 | 11 | 12                 | $\mathbf{1}$ | $\overline{2}$ | $\mathfrak{Z}$ |
|    |                  |                    |    |                    |              |                |                |
| 1. | Studi literature |                    |    |                    |              |                |                |
|    |                  |                    |    |                    |              |                |                |
|    | Kuesioner        |                    |    |                    |              |                |                |
| 2. |                  |                    |    |                    |              |                |                |
|    |                  |                    |    |                    |              |                |                |
|    | Menyusun         |                    |    |                    |              |                |                |
| 3. | Proposal         |                    |    |                    |              |                |                |
|    | Seminar          |                    |    |                    |              |                |                |
| 4. |                  |                    |    |                    |              |                |                |
|    | Proposal         |                    |    |                    |              |                |                |
|    | Mengelola        |                    |    |                    |              |                |                |
| 5. | Data             |                    |    |                    |              |                |                |
|    | Penelitian       |                    |    |                    |              |                |                |
|    |                  |                    |    |                    |              |                |                |
|    | Merancang        |                    |    |                    |              |                |                |
|    | Model Sistem     |                    |    |                    |              |                |                |
| 6. | dan              |                    |    |                    |              |                |                |
|    | Memprogram       |                    |    |                    |              |                |                |
|    | Sistem           |                    |    |                    |              |                |                |
|    |                  |                    |    |                    |              |                |                |
| 7. | Pengujian        |                    |    |                    |              |                |                |
|    | Sistem           |                    |    |                    |              |                |                |
|    |                  |                    |    |                    |              |                |                |
|    |                  |                    |    |                    |              |                |                |
| 8. | Implementasi     |                    |    |                    |              |                |                |
|    | Sistem           |                    |    |                    |              |                |                |
|    |                  |                    |    |                    |              |                |                |

**Table 3.3** Jadwal Penelitian

| 9. | Menyusun<br>Skripsi |  |  |  |  |  |
|----|---------------------|--|--|--|--|--|
|----|---------------------|--|--|--|--|--|

**Tabel 3.3** Jadwal Penelitian (lanjutan)

# **3.6 Sistem yang diusulkan**

## **3.6.1 Use Case Diagram yang diusulkan**

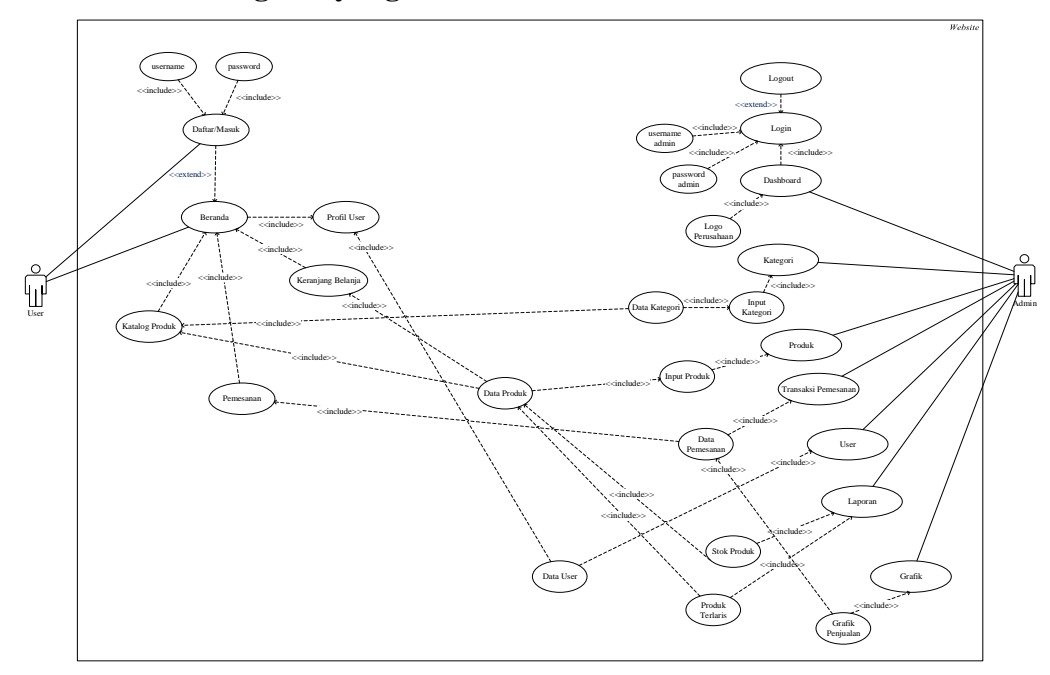

**Gambar 3.1** Use Case Diagram

Pada gambar 3.1 menjelaskan use case diagram yang diusulkan yaitu user perlu melakukan pendaftaran akun sebelum melakukan login untuk melakukan pemesanan pada website dan admin website juga perlu melakukan login untuk melakukan penginputan barang dan mengetahui data pemesanan.

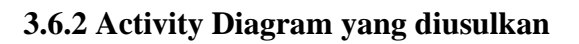

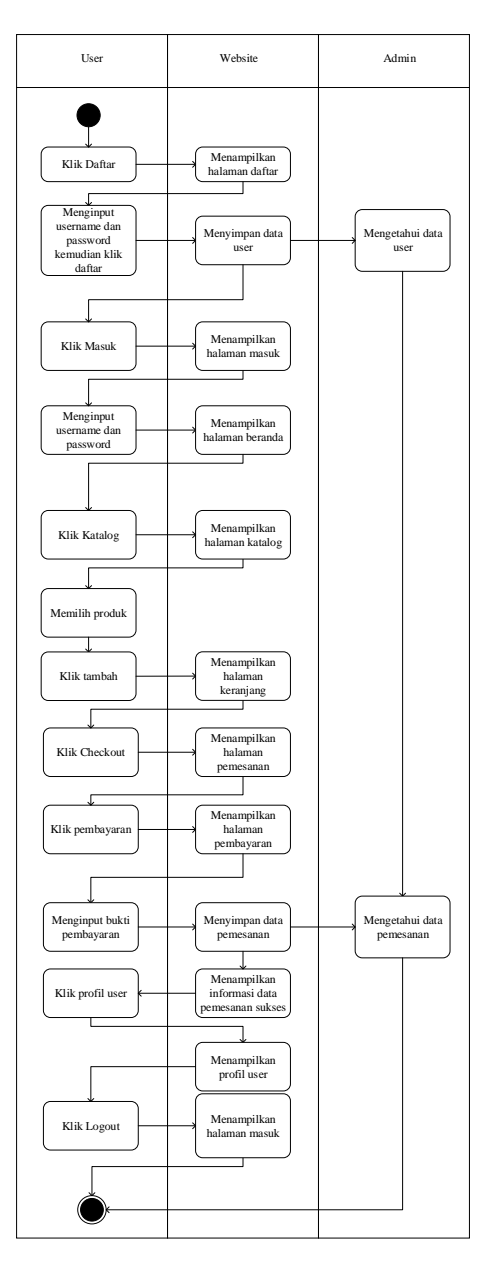

**Gambar 3.2** Activity Diagram

Pada gambar 3.2 menjelaskan activity diagram yang diusulkan yaitu merupakan alur kegiatan user dalam melakukan pemesanan produk. User perlu melakukan pendaftaran akun kemudian memilih produk. Pada halaman produk yang ingin dipesan user dapat mengklik tambah yang kemudian diarahkan ke halaman checkout lalu user dapat melakukan pembayaran pemesanan produk. Data pemesanan yang telah diinput oleh user akan ditampilkan pada halaman data user dalam user interface admin.

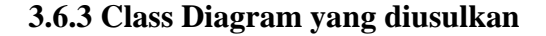

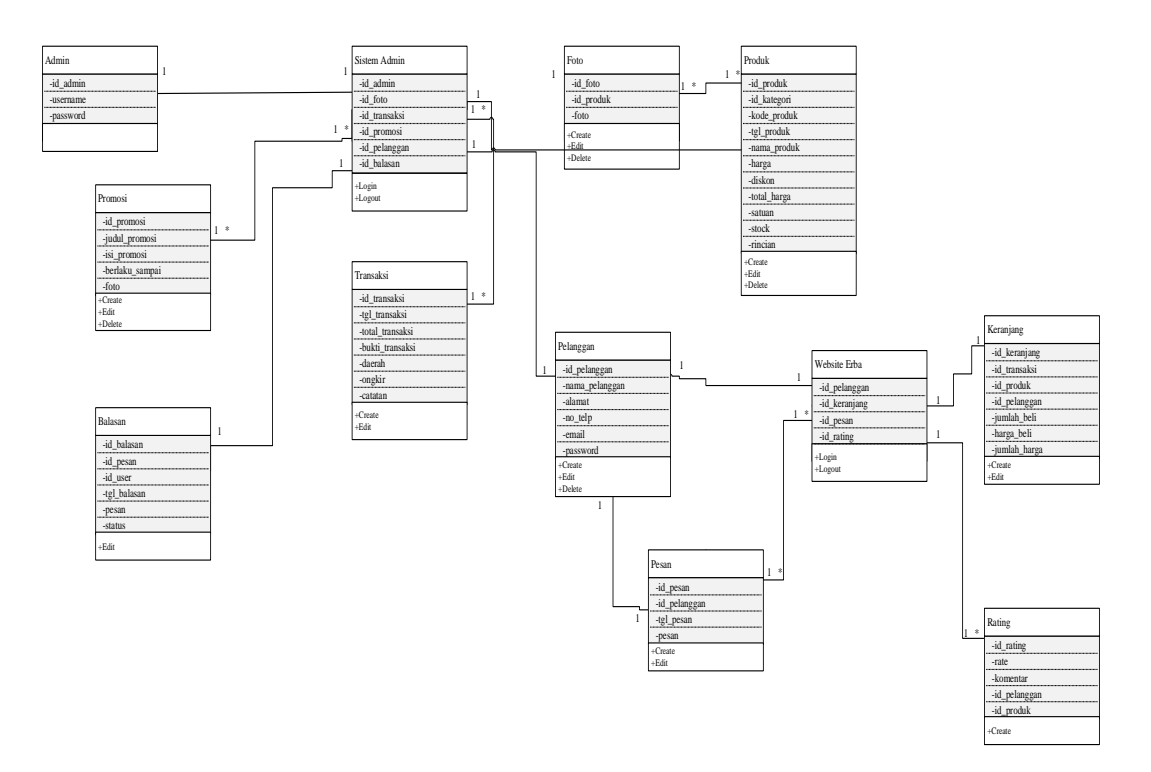

**Gambar 3.3** Class Diagram

Pada gambar 3.3 menjelaskan class diagaram yang diusulkan terdiri dari tabel admin yang berisikan username dan password admin untuk mengakses sistem admin setelah admin melakukan login maka admin dapat melakukan penginputan

promo, menginput produk, dapat mengetahui pesanan pelanggan sampai pelanggan telah melakukan transaksi dan dapat mengetahui data pelanggan yang telah melakukan pemesanan. Sedangkan pelanggan perlu melakukan login terlebih dahulu sehingga dapat melakukan pemesanan.

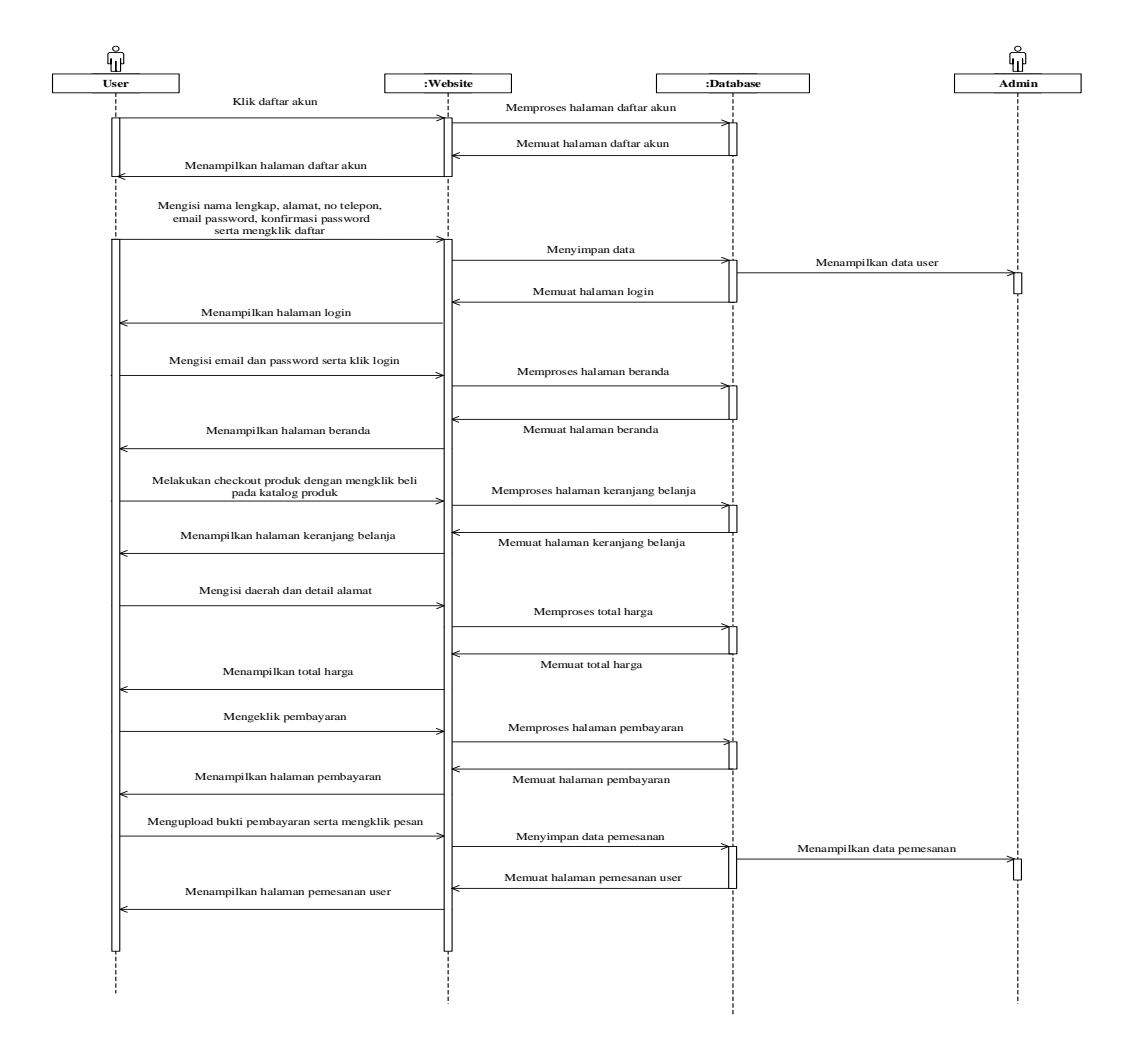

#### **3.6.4 Sequence Diagram yang diusulkan**

**Gambar 3.4** Sequence Diagram

Pada gambar 3.3 menjelaskan sequence diagram yang diusulkan yaitu tahapan detail user dalam melakukan pemesana pada website. Setelah user melakukan pendaftaran maka data user akan tersimpan dalam database dan akan ditampilkan pada halaman data user dalam user interface admin serta data pemesanan yang telah diinput oleh user akan ditampilkan pada halaman pemesanan dalam user interface admin.

## **3.7 Rancangan Tampilan**

Berikut adalah hasil-hasil pada tahap *prototype* pada penelitian ini terdapat 11 rancangan *user interface* admin dan 6 *user interface customer*.

#### **3.7.1 Rancangan** *User Interface* **Admin**

Berikut adalah 11 rancangan *user interface* admin PT ERBA.

## **4.1.4.1.13 Rancangan User Interface Admin** *Login*

Berikut adalah rancangan *user interface* halaman website admin *Login* .

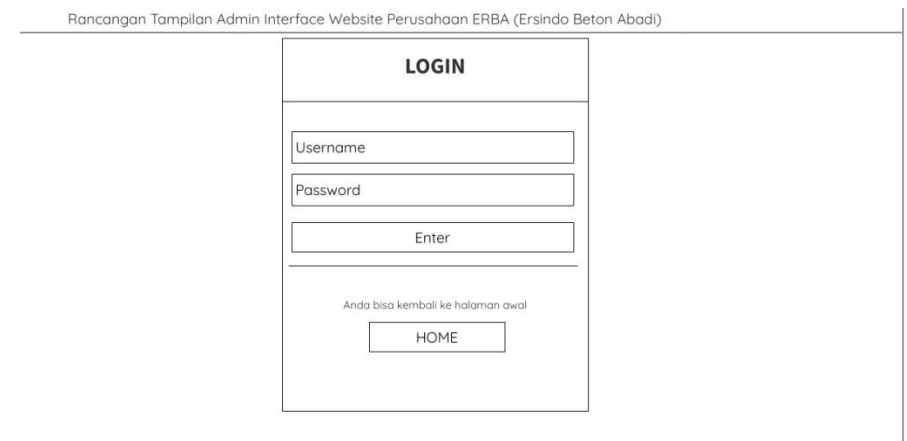

**Gambar 4.37** Rancangan *User Interface* Halaman Login Admin

Pada gambar 4.37 dalam rancangan *user interface* admin pada halaman login terdapat text box sebagai menginput *username* dan *password* dan tombol enter untuk melakukan login.

## *4.1.4.1.14 Rancangan User Interface Admin Dashboard*  Berikut adalah rancangan *user interface* halaman website admin *Dashboard*

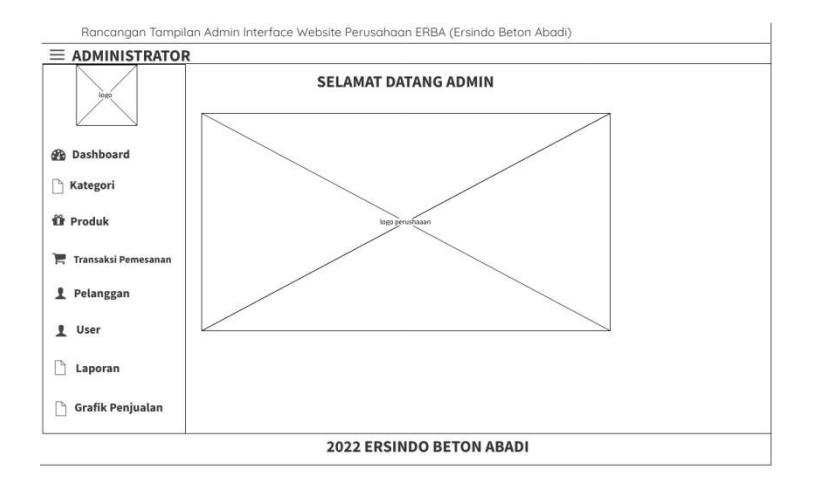

**Gambar 4.38** Rancangan *User Interface* Admin *Dashboard*

Pada gambar 4.38 dalam rancangan *user interface* admin pada halaman *dashboard* terdapat gambar logo PT ERBA dan tulisan selamat datang admin.

*4.1.4.1.15 Rancangan User Interface Admin Input Kategori*  Berikut adalah rancangan *user interface* halaman website admin *Input* Kategori

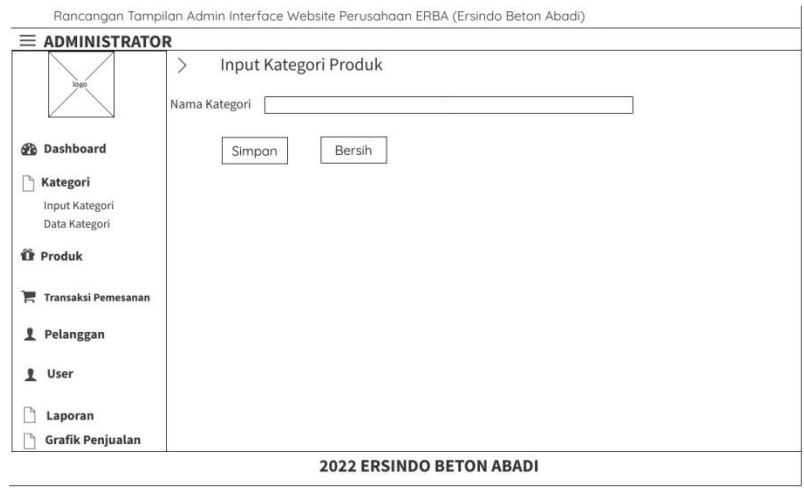

# **Gambar 4.39 Rancangan** *User Interface* **Admin Input Kategori**

Pada gambar 4.39 dalam rancangan *user interface* admin pada halaman kategori terdapat text box sebagai menginput nama kategori produk dan tombol simpan untuk menyimpan data tersebut serta tombol bersih untuk menghapus text pada text box nama kategori.

# *4.1.4.1.16 Rancangan User Interface Data Kategori*  Berikut adalah rancangan *user interface* halaman website admin Data Kategori

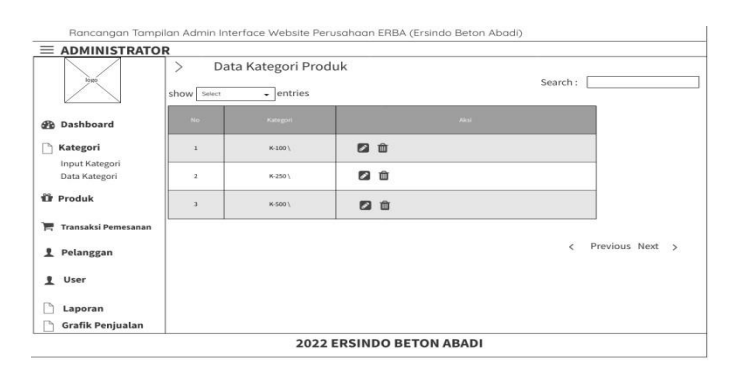

**Gambar 4.40 Rancangan** *User Interface* **Admin Data Kategori**

Pada gambar 4.40 dalam rancangan *user interface* admin pada halaman data kategori terdapat tabel yang beriisikan nama kategori produk dan terdapat tombol edit untuk melakukan pengeditan nama kataegori serta tombol hapus untuk melakukan penghapusan nama kategori.

# *4.1.4.1.17 Rancangan User Interface Admin Input Produk*

Berikut adalah rancangan *user interface* halaman website admin Input Produk

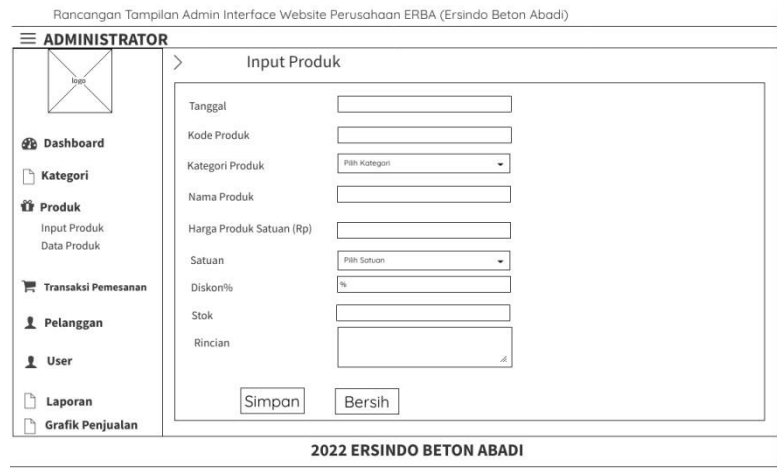

**Gambar 4.41 Rancangan** *User Interface* **Admin Input Produk**

Pada gambar 4.41 dalam rancangan *user interface* admin pada halaman input produk terdapat text box sebagai menginput tanggal, nama produk, kode produk, harga produk satuan, stok serta rincian. Selain itu terdapat 2 combo box sebagai menginput kategori produk dan satuan produk dan terdapat tombol simpan untuk melakukan penyimpanan produk serta tombol bersih untuk melakukanpenghapusan text pada text box input.

## *4.1.4.1.18 Rancangan User Interface Admin Data Produk*

Berikut adalah rancangan *user interface* halaman website admin Data Produk

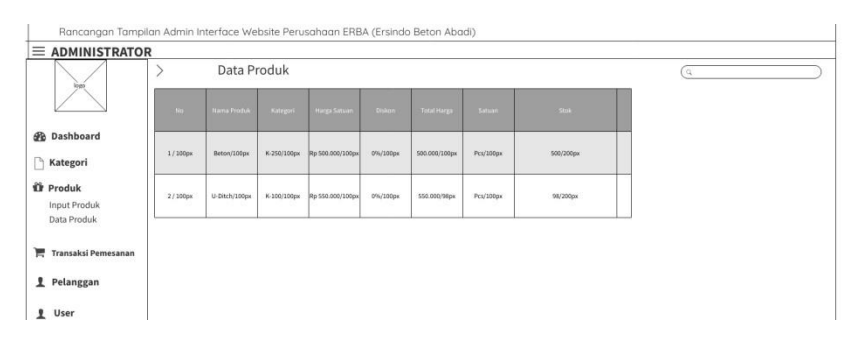

**Gambar 4.42 Rancangan** *User Interface* **Admin Data Produk**

Pada gambar 4.42 dalam rancangan *user interface* admin pada halaman data produk terdapat tabel yang berisikan data produk PT ERBA serta search box untuk memudahkan admin melakukan pencarian data produk.

## *4.1.4.1.19 Rancangan User Interface Admin Transaksi Pemesanan*  Berikut adalah rancangan *user interface* halaman website admin Transaksi

Pemesanan

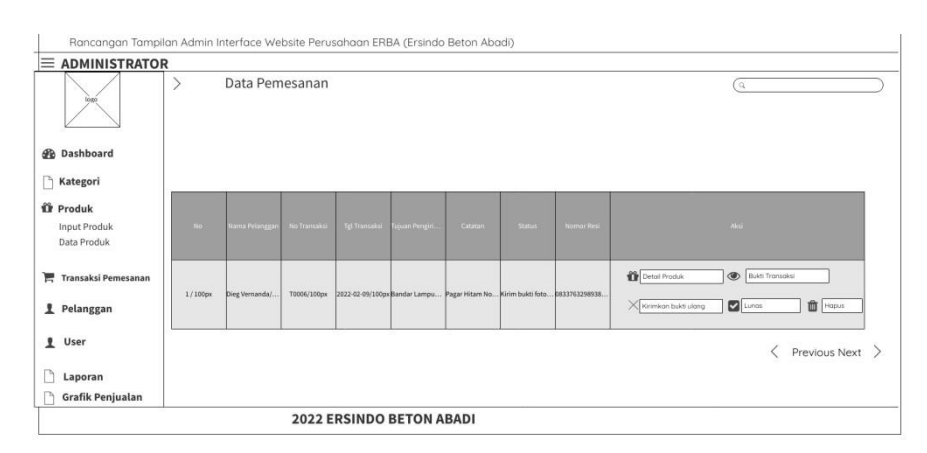

**Gambar 4.43 Rancangan** *User Interface* **Admin Transaksi Pemesanan**

Pada gambar 4.43 dalam rancangan *user interface* admin pada halaman transaksi pemesanan terdapat tabel berisikan data pemesanan serta admin dapat melihat bukti pembayaran produk yang telah dipesan.

# *4.1.4.1.20 Rancangan User Interface Admin Pelanggan*

Berikut adalah rancangan *user interface* halaman website admin Data Pelanggan

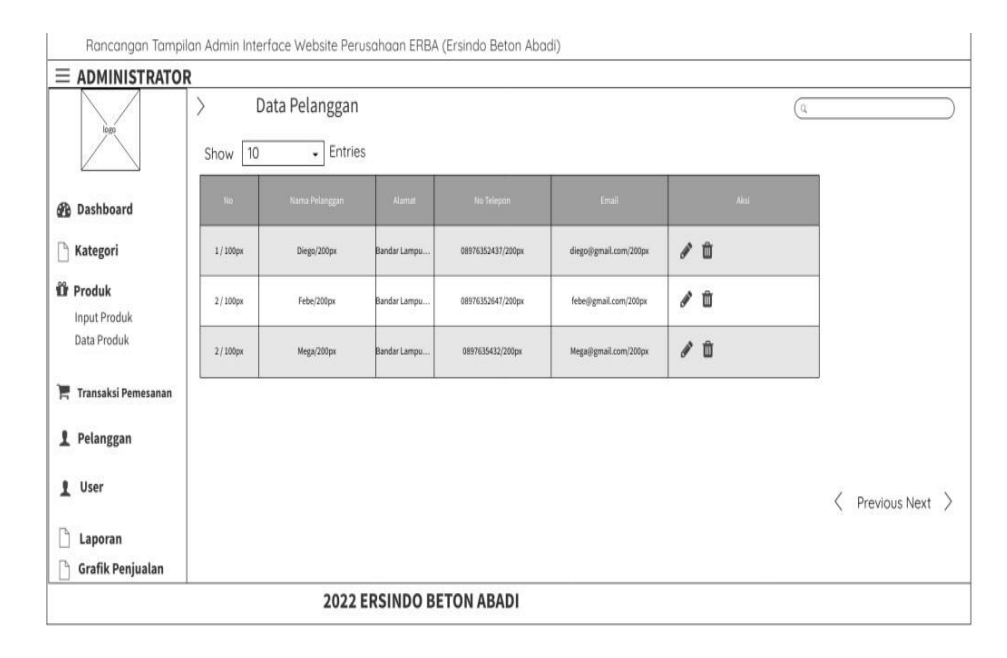

#### **Gambar 4.44 Rancangan** *User Interface* **Admin Data Pelanggan**

Pada gambar 4.44 dalam rancangan *user interface* admin pada halaman kategori terdapat text box sebagai menginput nama kategori produk dan tombol simpan untuk menyimpan data tersebut serta tombol bersih untuk menghapus text pada text box nama kategori.

## *4.1.4.1.21 Rancangan User Interface Admin User Admin*

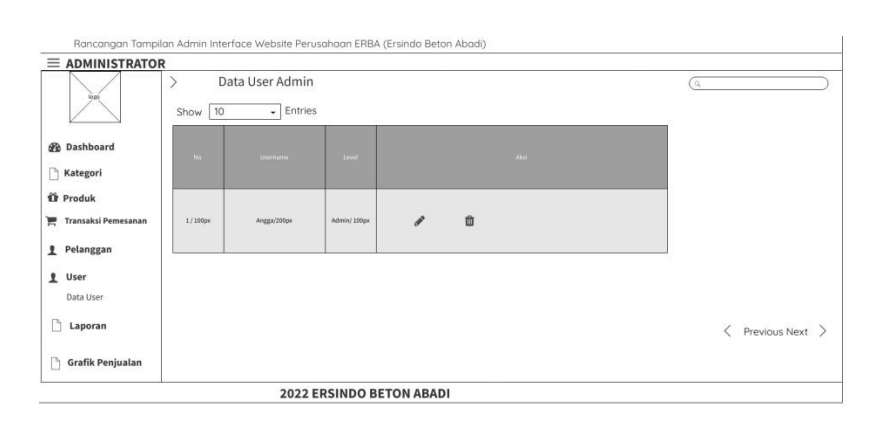

Berikut adalah rancangan *user interface* halaman website admin *User* Admin

**Gambar 4.45 Rancangan** *User Interface* **Admin** *User* **Admin** 

Pada gambar 4.45 dalam rancangan *user interface* admin pada halaman *user* admin terdapat tabel berisikan *username* dan *password* admin serta terdapat tombol edit dan hapus.

# *4.1.4.1.22 Rancangan User Interface Admin Laporan*

Berikut adalah rancangan *user interface* halaman website admin Laporan

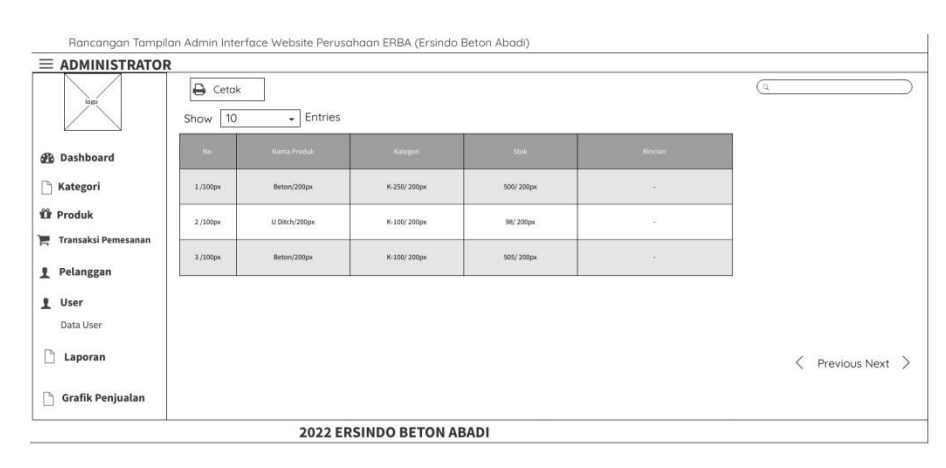

**Gambar 4.46 Rancangan** *User Interface* **Admin Laporan** 

Pada gambar 4.46 dalam rancangan *user interface* admin pada halaman laporan terdapat tabel berisikan laporan penjualan per 1 bulan.

# *4.1.4.1.23 Rancangan User Interface Admin Produk Terlaris*  Berikut adalah rancangan *user interface* halaman website admin Produk Terlaris

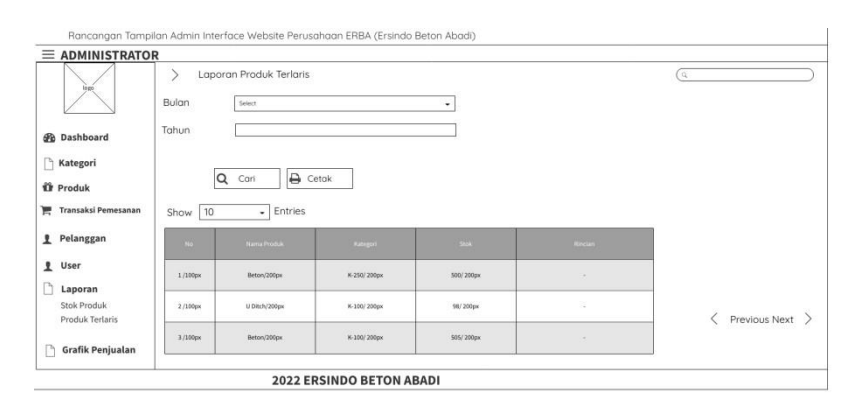

## **Gambar 4.47 Rancangan** *User Interface* **Admin Produk Terlaris**

Pada gambar 4.47 dalam rancangan *user interface* admin pada halaman produk terlaris terdapat text box sebagai menginput tahun dan combo box sebagai menginput bulan dan tabel berisikan produk PT ERBA yang terlaris serta terdapat tombol cari dan tombol cetak untuk melakukan pengeprintan laporan produk terlaris.

# *4.1.4.1.24 Rancangan User Interface Admin Grafik Penjualan*  Berikut adalah rancangan *user interface* halaman website admin Grafik Penjualan

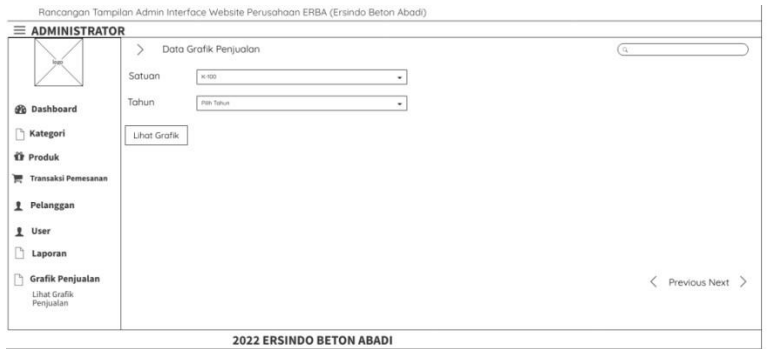

**Gambar 4.48 Rancangan** *User Interface* **Admin Grafik Penjualan** 

Pada gambar 4.48 dalam rancangan *user interface* admin pada halaman grafik penjualan terdapat combo box sebagai menginput tahun dan satuan produk yang telah terjual serta terdapat tombol lihat grafik untuk menampilkan grafik penjualan produk.

# *4.1.4.2 Rancangan User Interface Customer*

Berikut adalah 6 rancangan *user interface customer*.

# **4.1.4.2.1 Rancangan** *User Interface Customer* **Halaman Beranda**  Berikut adalah rancangan user interface halaman website customer Halaman

Beranda

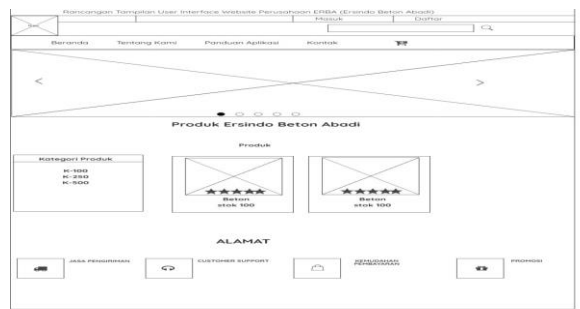

**Gambar 4.49 Rancangan** *User Interface Customer* **Halaman Beranda** 

Pada gambar 4.49 dalam rancangan *user interface customer* pada halaman beranda menampilkan informasi produk yang dijual, katagori produk serta informasi perusahaan ERBA.

# **4.1.4.2.2 Rancangan** *User Interface Customer* **Masuk**

Berikut adalah rancangan *user interface* halaman website *customer* Masuk

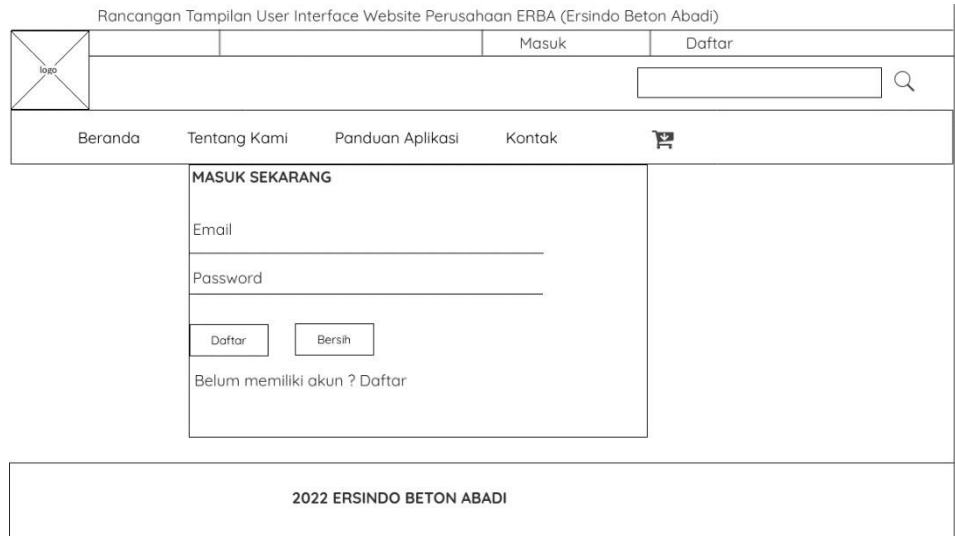

## **Gambar 4.50 Rancangan** *User Interface Customer* **Masuk**

Pada gambar 4.50 dalam rancangan *user interface customer* pada halaman masuk terdapat text box sebagai menginput email dan *password customer* dan terdapat tombol daftar jika *customer* belum memiliki akun dan tombol bersih untuk menghapus text dalam text box.

## *4.1.4.2.3 Rancangan User Interface Customer Daftar*

Berikut adalah rancangan *user interface* halaman website *customer* Daftar

![](_page_26_Picture_49.jpeg)

## **Gambar 4.51 Rancangan** *User Interface Customer* **Daftar**

Pada gambar 4.51 dalam rancangan *user interface customer* pada halaman daftar terdapat text box sebagai menginput nama lengkap, alamat, no telepon, email, *password* dan konfirmasi *password* serta terdapat tombol daftar untuk melalukan pendaftaran dan tombol bersih untuk menghapus text pada text box. Selain itu terdapat link login jika *customer* telah melakukan pendaftaran akun.

*4.1.4.2.4 Rancangan User Interface Customer Tentang Kami*  Berikut adalah rancangan *user interface* halaman website *customer* Tentang Kami

![](_page_27_Figure_0.jpeg)

**Gambar 4.52 Rancangan** *User Interface Customer* **Tentang Kami** 

Pada gambar 4.52 dalam rancangan *user interface customer* pada halaman kami berisikan informasi perusahaan ERBA.

## *4.1.4.2.5 Rancangan User Interface Customer Panduan Aplikasi*  Berikut adalah rancangan *user interface* halaman website customer Panduan

Aplikasi

![](_page_27_Figure_6.jpeg)

**Gambar 4.53 Rancangan** *User Interface* **Customer Panduan Aplikasi**

Pada gambar 4.53 dalam rancangan *user interface customer* pada halaman panduan aplikasi menampilan informasi panduan penggunaan website perusahaan ERBA.

# *4.1.4.2.6 Rancangan User Interface Customer Kontak*  Berikut adalah rancangan *user interface* halaman website customer Kontak

![](_page_28_Figure_2.jpeg)

## **Gambar 4.54 Rancangan** *User Interface* **Kontak**

Pada gambar 4.54 dalam rancangan *user interface customer* pada halaman kontak berisikan informasi alamat perusahaan ERBA, kontak perusahaan ERBA dan email perusahaan ERBA.